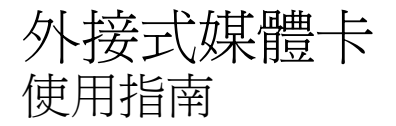

#### © Copyright 2009 Hewlett-Packard Development Company, L.P.

SD 標誌是其所有人的商標。

本文件包含的資訊可能有所變更,恕不另行 通知。HP 產品與服務的保固僅列於隨產品及 服務隨附的明確保固聲明中。本文件的任何 部份都不可構成任何額外的保固。HP 不負責 本文件在技術上或編輯上的錯誤或疏失。

第一版:2009 年 4 月

文件編號: 516609-AB1

#### 產品聲明

本使用指南說明大部分機型的常用功能。有 些功能可能無法在您的電腦上使用。

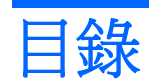

### 1 使用媒體卡讀取器

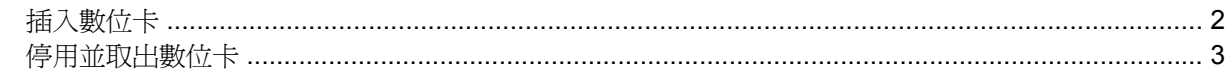

### 2 使用 ExpressCard

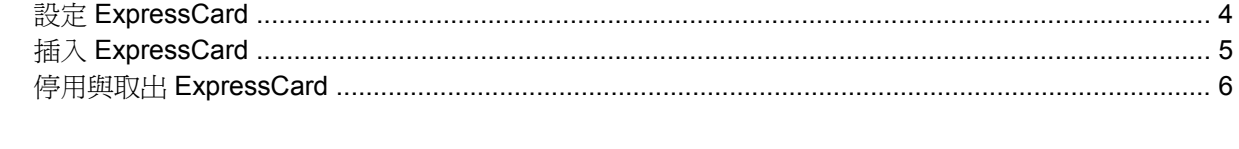

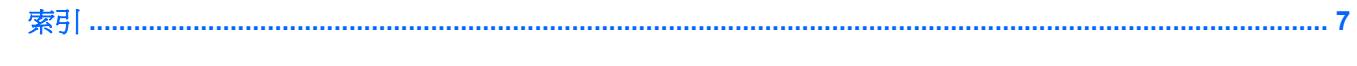

# <span id="page-4-0"></span>**1** 使用媒體卡讀取器

選購的數位卡提供安全的資料儲存及方便的資料分享方式。這些介面卡通常適用於具備數位媒體的相機 和 PDA 以及其他電腦。

讀卡機支援下列數位記憶卡格式:

- 記憶卡 (MS)
- Memory Stick Pro (MSP)
- MultiMediaCard (MMC)
- MultiMediaCard 4.2 (MMC Plus, 包括 MMC Plus HC)
- 安全數位 (SD) 記憶卡
- 安全數位高容量 (SDHC) 記憶卡
- 安全數位高速 (SDHS) 記憶卡
- xD-Picture 記憶卡 (XD)
- H型 xD-Picture 記憶卡 (XD)
- M 型 xD-Picture 記憶卡 (XD)

## <span id="page-5-0"></span>插入數位卡

△ 注意: 為避免數位記憶卡或電腦受損,請勿將任何類型的介面卡插入讀卡機中。

**注意:** 爲避免數位卡接頭受損,在插入數位卡時,請不要太用力。

- **1.** 拿著數位卡,標籤面朝上,並將接頭對準電腦。
- **2.** 將卡片插入讀卡機,然後將卡片推入,直到卡緊定位。

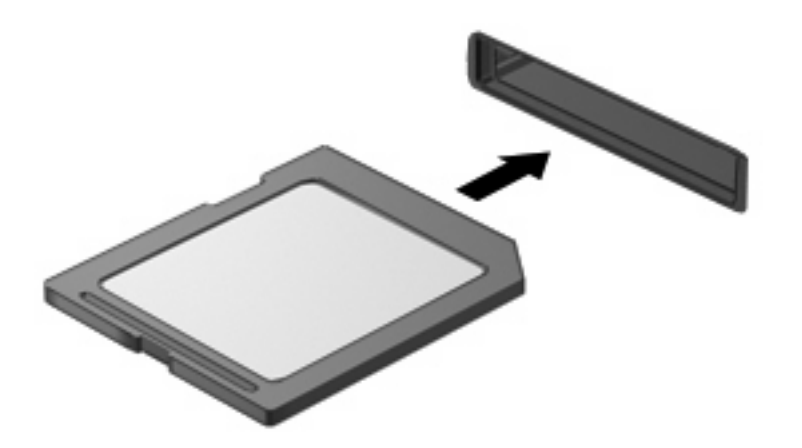

偵測到裝置時,您將會聽到一個聲音,同時會顯示一個可用選項的功能表。

## <span id="page-6-0"></span>停用並取出數位卡

- △ 注意: 為避免資料遺失或系統停止回應,請先停用數位卡,再將其取出。
	- **1.** 儲存資訊並關閉所有與數位卡相關的程式。
	- $\Box$  附註: 如要停止資料傳輸,請在作業系統的「複製」視窗中按一下「取消」。
	- **2.** 停用數位卡:
		- **a.** 在工作列最右邊的通知區中,連按兩下「安全地移除硬體」圖示。
		- 附註: 若要顯示安全地移除硬體圖示,請按一下通知區中的「顯示隱藏的圖示」圖示(**<** 或 **<<**)。
		- **b.** 按一下清單中的數位卡名稱。
			- 窗 附註: 如果數位卡未列出,則您不需在取出該卡片之前將它停止。
		- **c.** 按一下「停止」,然後按一下「確定」。
	- **3.** 若要退出數位卡,按下該卡片 **(1)**,然後從插槽中取出卡片 **(2)**。

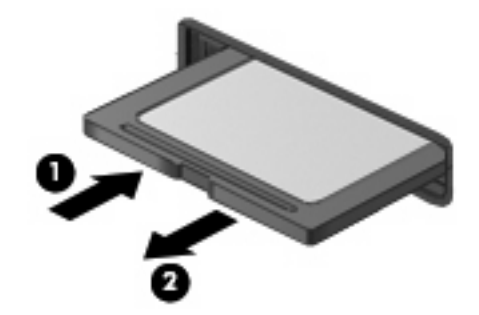

# <span id="page-7-0"></span>**2** 使用 **ExpressCard**

ExpressCard 是一種插在 ExpressCard 插槽中使用的高效能 PC 卡。

ExpressCard 和標準 PC 卡一樣,都是根據個人電腦記憶卡國際協會 (PCMCIA) 的標準規格而設計。

## 設定 **ExpressCard**

僅限安裝裝置的必要軟體。如果 ExpressCard 製造商要求您安裝裝置驅動程式:

- 請安裝作業系統專用的裝置驅動程式。
- 請勿安裝 ExpressCard 製造商提供的其他軟體,例如卡片服務、通訊端服務或啓用程式。

## <span id="page-8-0"></span>插入 **ExpressCard**

- △ 注意: 若要避免損壞電腦與外接式媒體卡,請勿將 PC 介面卡插入 ExpressCard 插槽。
	- 注意: 若要避免接頭受損:

將 ExpressCard 插入時,請不要太用力。

當 ExpressCard 在使用中時,請勿移動或搬運電腦。

ExpressCard 插槽中可能會有一個保護插片。若要取出插片:

- **1.** 將插片 **(1)** 向內壓,解除鎖定。
- **2.** 將插片拉出插槽 **(2)**。

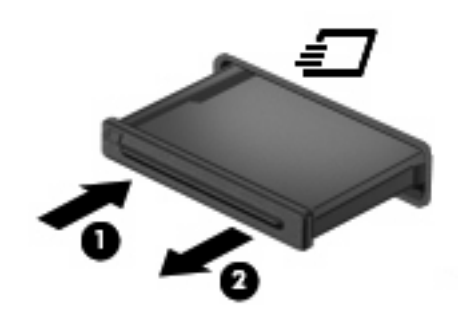

若要插入 ExpressCard:

- **1.** 卡的標籤面朝上,並將接頭對準電腦。
- 2. 將卡片插入 ExpressCard 插槽,然後將卡片向內推,讓卡片確實固定。

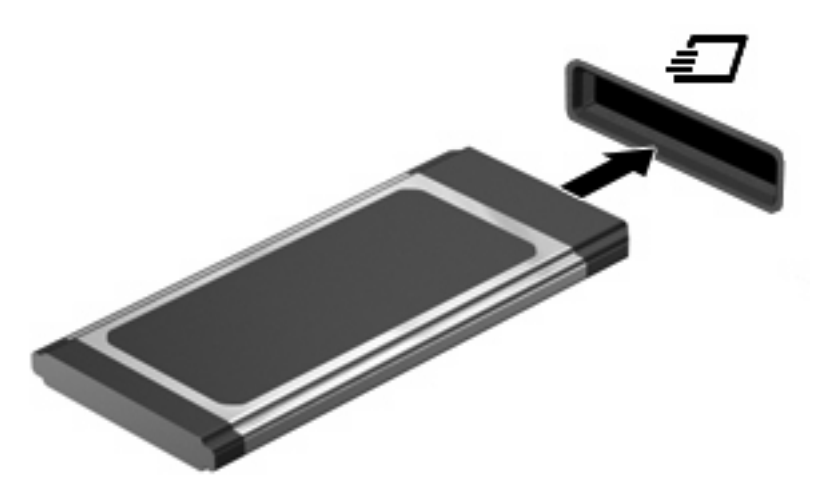

偵測到裝置時,您將會聽到一個聲音,且會顯示一個可用的選項功能表。

 $\mathbb B^8$  附註: 第一次插入 ExpressCard 時,通知區域會出現一則訊息告訴您電腦已辨識到該卡片。

 $\mathbb{B}^2$  附註: 已插入的 ExpressCard 即使在閒置中, 仍然會耗用電力。若要節省電力,請在不使用 ExpressCard 時停用或取出 ExpressCard。

## <span id="page-9-0"></span>停用與取出 **ExpressCard**

- $\Delta$  注意: 為避免資料遺失或系統停止回應,請先停用 ExpressCard,再將其取出。
	- **1.** 儲存資訊並關閉所有與 ExpressCard 相關的程式。
	- 学 附註: 如要停止資料傳輸,請在作業系統的「複製」視窗中按一下「取消」。
	- **2.** 若要停用 ExpressCard 功能:
		- **a.** 在工作列最右邊的通知區中,連按兩下「安全地移除硬體」圖示。
			- 附註: 若要顯示「安全地移除硬體」圖示,請按一下通知區中的「顯示隱藏的圖示」圖示 (**<** 或 **<<**)。
		- **b.** 按一下清單中的 ExpressCard 名稱。
			- $\mathbb{\hat{B}}$  附註: 如果 ExpressCard 未列出,則您不需在取出該卡片之前將它停止。
		- **c.** 按一下「停止」,然後按一下「確定」。
	- **3.** 釋放並取出 ExpressCard:
		- **a.** 輕輕將 ExpressCard **(1)** 向內壓,解除鎖定。
		- **b.** 將 ExpressCard 從插槽拉出 **(2)**。

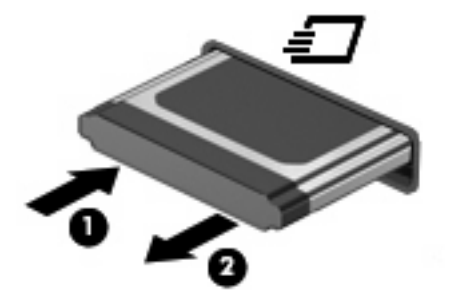

<span id="page-10-0"></span>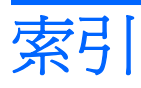

### **E**

**ExpressCard** 取出 [6](#page-9-0) 取出插片 [5](#page-8-0) 定義 [4](#page-7-0) 停用 [6](#page-9-0) 設定 [4](#page-7-0) 插入 [5](#page-8-0)

十一畫

設定 ExpressCard [4](#page-7-0)

### 十五畫

數位卡 取出 [3](#page-6-0) 定義 [1](#page-4-0) 停用 [3](#page-6-0) 插入 [2](#page-5-0)

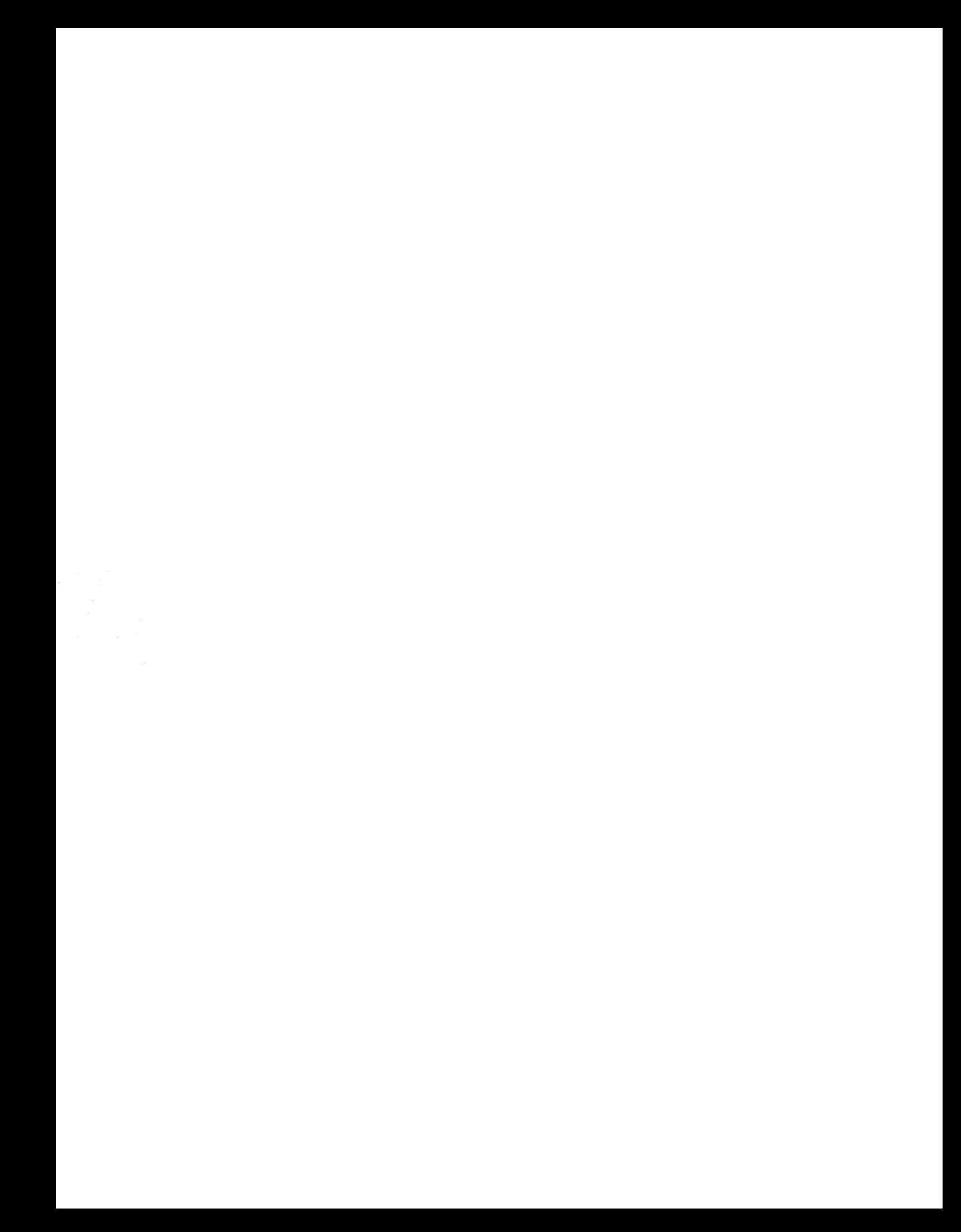